# WebFITTER Gets a Face-Lift

# The WebFITTER design tool has a new look and feel—and increased functionality.

by Larry McKeogh CPLD Software Marketing Manager larry.mckeogh@xilinx.com

As an online interface for Xilinx CPLD implementation tools, the latest upgrade of the WebFITTER<sup>TM</sup> design utility makes the WebFITTER interface more flexible and extensible. Accessible from anywhere on the World Wide Web, the free WebFITTER software supports all Xilinx CPLD devices, such as the high-speed 9500 family or the ultra low power CoolRunner<sup>TM</sup> devices. The WebFITTER tool accepts HDL design files, EDIF netlists, as well as Altera or Lattice netlist files.

# A New GUI

As shown in Figure 1, the WebFITTER graphical user interface has a new tool layout and navigation scheme:

1. Primary Tool Navigation – This navigation layout allows you

to instantly access the main features of the WebFITTER design environment: displaying current projects, starting a new project, accessing tutorials, and context sensitive help.

2. Main work window –
The WebFITTER
work window facilitates
the design submission,
modification, and
retrieval of pertinent design
information.

3. Secondary Project Navigation – This navigation menu changes depending on whether you are submitting a design, browsing the projects available, or reviewing the results of a design submission.

The Secondary Project Navigation menu provides the following options:

- Modifications to submitted designs and the addition of project notes are new for the WebFITTER tool. Other operations supported by the WebFITTER online utility are the ability to resave the project for another 14 days, delete a project that is no longer needed, view the output reports, and obtain online price quotes for CPLD devices.
- The project submission navigation menu leads you through the process of uploading the design files, selecting the desired CPLD device, modifying any design options applicable to the design type, and reviewing all options selected prior to submitting the design.
- Report viewing options allow you to quickly return to the project listing or access other operations while reviewing

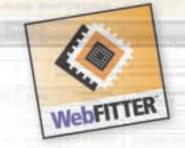

### **WebFITTER Features and Functions**

Uploaded files are shown during the design submission process. The file listing can be dynamically adjusted, making large hierarchical types of designs easier to submit and modify.

The Web-based WebFITTER application presents tabular listing of current projects, the status of these projects, and the ability to modify these projects without having to resubmit the design files. This feature is useful when modifying the design fit options or adding files for a hierarchical design.

The improved WebFITTER functionality gives you the ability to add notes to the design either during the design process or after the design has been submitted. This feature also allows you to list the purpose of the design or keep track of any changes occurring between projects. Project design options can be saved and used again for future designs.

## Conclusion

The enhancements to the free WebFITTER design environment make better use of the technology available on the Web today. These changes make it easier than ever to submit, modify, and review designs targeting Xilinx CPLDs. The new structure also allows Xilinx to implement new and innovative ideas over the Web in the future. We encourage you to visit the WebFITTER website at www.xilinx.com/sxpresso/webfitter.htm and test its ability to fit your CPLD needs.

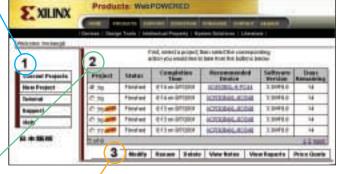

Figure 1- The new look of the WebFITTER interface

the design results. Such operations include navigation to the project listing, obtaining price quotes, viewing design notes, and downloading desired design files for storage on your local computer.

Fall/Winter 2001